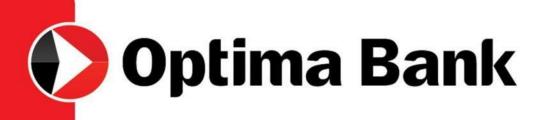

"Optima24" System User Guide

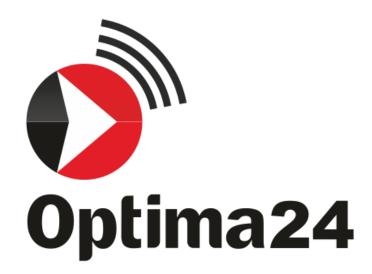

"Optima Bank" OJSC

Bishkek, 2020

# "Optima24" Internet-Banking: Triumph of Technology

The new "**OPTIMA24**" Internet-banking for individuals is a modern high-tech product that will make your life much more comfortable.

FOR YOUR CONVENIENCE, it has the following operations and features:

- •Card-to-card intra-bank money transfers
- •Quick and convenient receipt of statements
- •Card blocking

•An extensive list of providers, which can be paid online: utilities, mobile communications and fixedline telephony, cable TV, and much more.

- •Modern friendly interface and easy navigation
- •No subscription fees and commissions for operations.

•Creating templates: you can create templates for quicker frequently recurring payments and transfers and perform these operations in just one or two clicks.

•View all your existing products (cards, credits, fixed-term deposits, demand accounts)

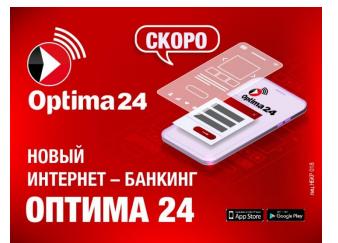

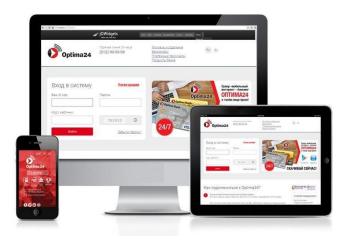

# **Convenient "Optima24" Mobile Banking**

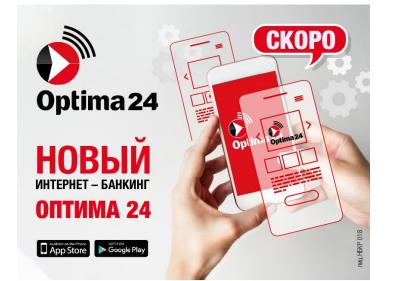

We are pleased to announce the launch of the long-awaited and large-scale update of **"Optima24"** Internet-banking.

The **"Optima24" mobile application** is a fast and secure financial management from your Android- and IOS-based mobile device.

### New "Optima24" allows you to:

•Monitor the status of your personal and card accounts, including Elcart;

•Open accounts/deposits remotely;

•Pay for services: mobile communications and fixedline telephony, Internet, utilities, etc.

- •Make card money transfers;
- •Convert currency;
- •Analyze finances;
- •Manage limits and restrictions.

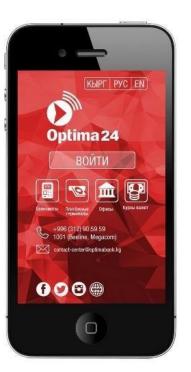

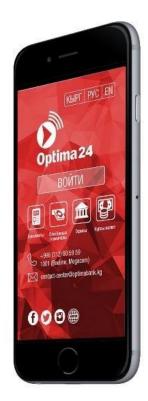

### How to connect "Optima24" Internet-Banking?

Get your personal unique registration code. This is easy to do payment terminal or in any branch of "Optima Bank."

To receive the code via the **payment terminal**, you need to perform the following steps:

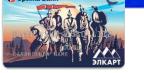

Step 1: Go to the Banking Services menu > Registration in "Optima24";

**Step 2**: Insert your payment card of "Optima Bank" OJSC (Visa, Elcart, UnionPay) into the payment terminal and enter the PIN code;

**Step 3**: Next, follow the instructions in the system. An SMS-code will be sent to the phone number you entered during the registration process to continue registration on the <u>www.optima24.kg</u> website

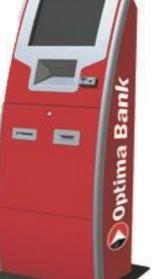

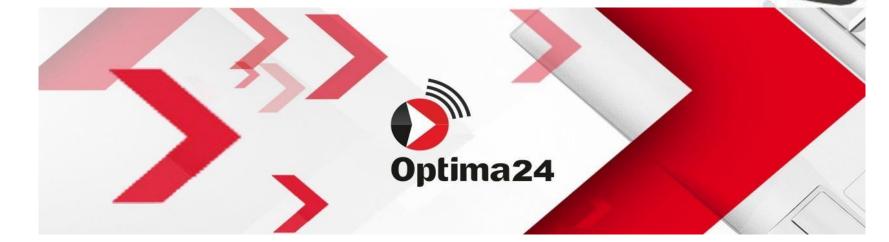

### How to register in "Optima24"?

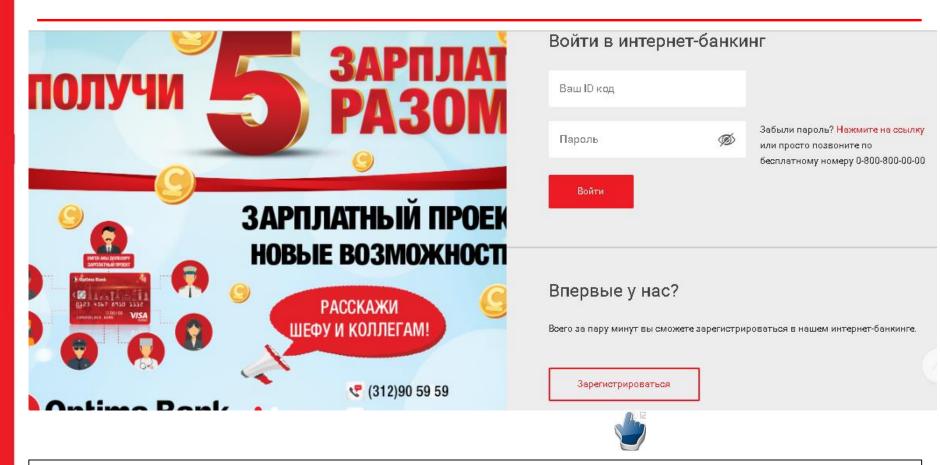

When you have received an SMS-code to confirm registration, you should go to the <u>www.optima24.kg</u> page in an Internet browser

Click the "Register" link in the "ARE YOU HERE FOR THE FIRST TIME?" Box

■ Read the instructions carefully, follow them and click the "CONTINUE" button

### How to register in "Optima24"?

#### 🖀 Optima Bank OJSC [KG] https://www.optima24.kg/Registration.aspx

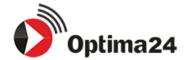

Горячая линия 24 часа

(312) 90-59-59

| Филиалы и отделения |
|---------------------|
| Банкоматы           |
| Платежные терминаль |
| Продукты банка      |

♠ RU <u>EN</u>

### Регистрация

Вы можете скачать данный текст соглашения

#### 1. Условия оферты

1.1. Настоящим физическое лицо, являющееся держателем карты Банка - владельцем банк овского счета, именуемый в дальнейшем «Клиент» выражает намерение заключить договор дистанцион ного банковского обслуживания клиентов – физических лиц в системе «Оптима24» с ОАО «Оптима Бан к», именуемым в дальнейшем «Банк» (совместно Банк и Клиент вместе именуются «Стороны»), на усл овиях настоящей оферты (далее – «Договор»).

1.2. Настоящий Договор определяет условия и порядок инициирования с помощью системы интернет - банкинг «Optima24» (далее «Optima24») клиентами - физическими лицами, которые отве чают требованиям настоящего Договора, банковских операций, не связанных с осуществлением ими п редпринимательской деятельности, а также условия и порядок выполнения таких операций Банком.

1.3. Договор считается заключенным между Банком и Клиентом в момент акцепта (принят ия) в соответствии с п. 2.1. настоящей оферты

1.4. В случае изменения и/или дополнения условий настоящего Договора каждый последу нщий вход Клиента в систему «Optima24» является акцептом соответствующих изменений и/или допол нений.

Общие положения

Я ознакомился/ознакомилась и принимаю данное соглашение

#### Продолжить

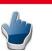

Carefully read the Terms of "OPTIMA24" Service and agree to them
 Click the "CONTINUE" button

### Служба поддержки

Круглосуточная поддержка держателей карточек:

(312) 90-59-59

Бесплатная линия со стационарных телефонов ОАО «Кыргызтелеком»

0-800-100-00-00

Короткий номер для абонентов сети Beeline и Megacom:

1001 (звонок бесплатный)

#### <u>contact-center@optimabank.kg</u>

6

## How to register in "Optima24"?

Coptima Bank OJSC [KG] https://www.optima24.kg/Registration.aspx

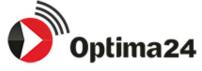

Горячая линия 24 часа

(312) 90-59-59

### Регистрация

Укажите ID-код клиента

Код регистрации

был отправлен Вам после регистрации через платежный терминал или в подразделении Банка

#### Код с картинки

886409 🖸

You shall perform the following steps directly in the REGISTRATION Form:

•Fill in the "Customer ID Code" field (six digits indicated on the front side of your payment card);

•Enter the SMS registration code (an SMS message with the registration code will be sent to your mobile operator number from the "Optima Bank" user);

•Enter the captcha on the right (additional security check).

•Click the "CONTINUE" button to complete the registration.

### •CONGRATULATIONS!

You are registered!

### Продолжить

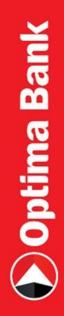

### Enter Your Data and Captcha to Log-In

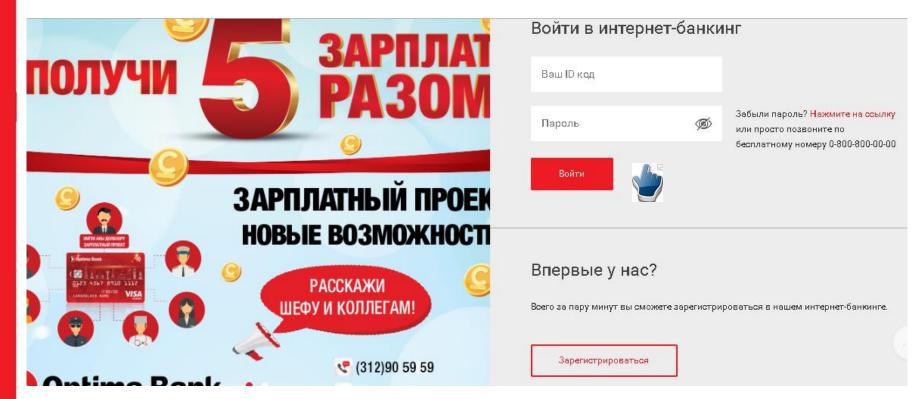

Now, every time you want to use the "OPTIMA24" online-banking, you shall go to www.optima24.kg and log in, entering:

- Your ID-Code (six-digit number on your payment card)
- Your password
- CVV on the right (for security check)
- Click the "ENTER" button

# How to Install "Optima24" on Your Smartphone?

Open the **GooglePlay** Program (if you have an Android-based phone) or **AppStore** (if you have an IOS-based phone) on your smartphone, search for "Optima24" and select the program with the "Optima Bank" logo. You shall have access to the Internet to download the application. Install it on your phone and use it!

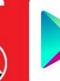

Direct download link for **Android** https://play.google.com/store/apps/details?id=k z.optimabank.optima24&hl=ru

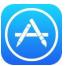

Direct download link for **IOS** https://itunes.apple.com/kg/app/optima24 /id1021852052?mt=8

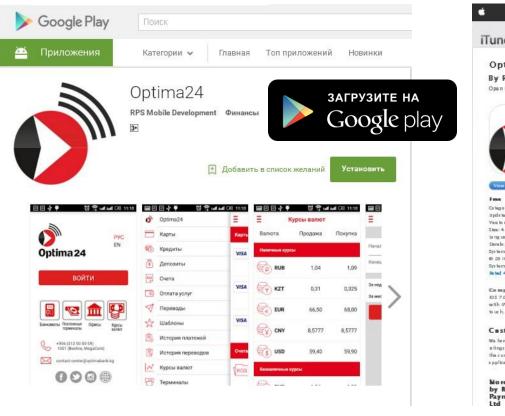

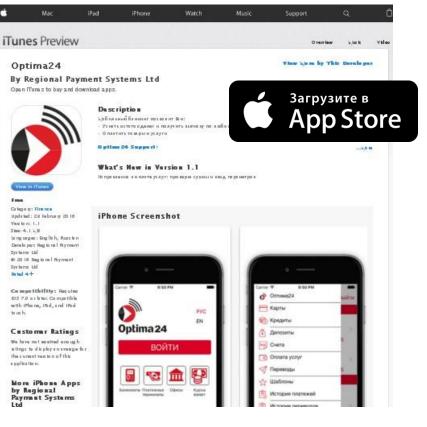

# How to Update "Optima24" on Your Smartphone?

If you installed "Optima24" mobile application earlier, you shall just update it in **App** Store or **Google Play**.

New version of "Optima24" in **GooglePlay** and **App Store** will be available for users after May 10, 2020.

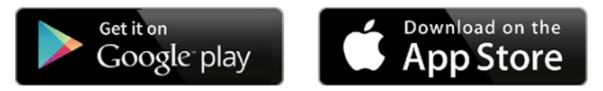

After the update of "Optima24", an **"Update"** button will appear while log in the mobile application. Click the **"Update"** button.

The mobile version of "Optima24" may be unavailable for a longer period for the users, who reinstall the operation system in their gadget during migration. Web - version will be available.

### "Optima24" Mobile Application Navigation

All cards, current accounts and credits of the user are displayed on the main page

| <b>о</b><br>Карты             | 10 🕫 🖻 .nl .nl 83%                                |                                                            | 11:16<br>)-59xx-xxxx-2743 | ⊛ ⊉ 38 % <b>€∕_</b><br>/ <b>^</b> | 8 f          | a manager                             | 5 🗊 udud 75% 🛢 12:46 |
|-------------------------------|---------------------------------------------------|------------------------------------------------------------|---------------------------|-----------------------------------|--------------|---------------------------------------|----------------------|
| карты<br>u                    | Platinum<br>5 247,33<br>4439-97xx-xxxx-3148       |                                                            |                           |                                   | ÷            | Элкарт<br>ptima Bank                  | ЭЛКАРТ               |
| sinna 6<br>Binntalaita<br>Vis | <b>Долларовая</b><br>44,80<br>4169-58xx-xxxx-7869 | 4169-<br>USD 11/22                                         | -59xx-xxxx-2743<br>VIS    | A<br>out                          | 06/2         |                                       |                      |
| <b>.</b>                      | Элкарт<br>1,50<br>9417-50хх-хххх-6036             | Текущий баланс<br><b>IKGS</b> 18 апр. 2020                 | 2                         | 891,96 KGS                        | Остаток на п | сарте<br>и с 18.04 2020 по 24.04.2020 | 101,50 KGS           |
|                               | ПОКАЗАТЬ ВСЕ                                      | Перевод Попо<br>карты в Термин<br>Со счета SOAPH<br>15:36  | але                       | 500.0 KGS                         | C Deposits   | 20 s 12:01                            | 100,00 KG            |
|                               | Отпуск в Европе                                   | GIPERMARKET<br>Ha cvet PR9092<br>10:17<br>KGS 17 anp. 2020 |                           | -1894.48 KGS                      |              |                                       |                      |
| 4<br>Главная                  | Переводы Платежи История                          | АDRIANO (bloc<br>Ha счет PS0019<br>17:46                   |                           | -340.0 KGS                        | Fecanomia    | Di Depero                             | a Bunecea            |

### **Multi-Currency Card: Currency Conversion**

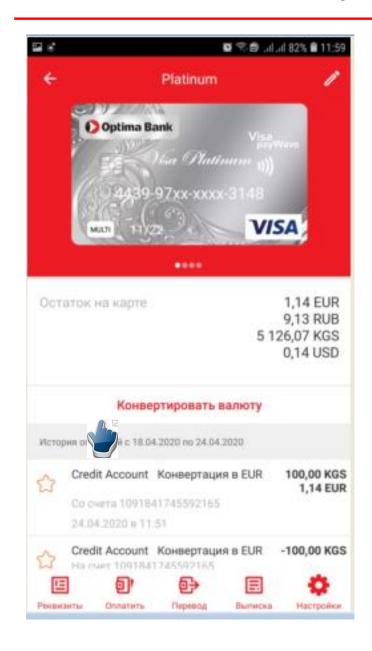

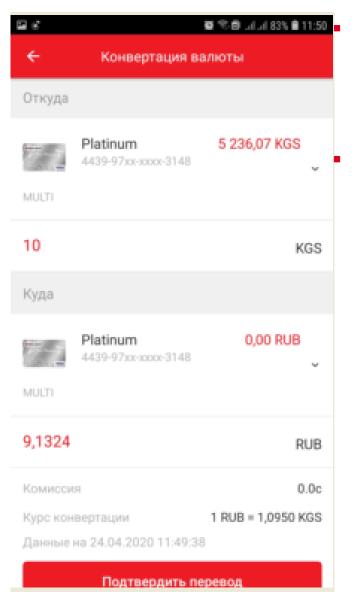

### Currency conversion inside a multicurrency card

Transfers and payments from a multi-currency card can be made in any desired currency (KGS, USD, Euro, Rubles) Payments and transfers can be made both from the "**Payments**", "**Transfers**" tabs on the main menu, and using the card (you shall insert the card).

| Beeline KG 🜩             | 11:10<br>Переводы                | @ 🖉 35 % 💽       | 📶 Beeline KG 奈                   | <sup>11:11</sup><br>Платежи     | <b>⊕ </b> ₫ 35       |
|--------------------------|----------------------------------|------------------|----------------------------------|---------------------------------|----------------------|
| <b>Q</b> Поиск           |                                  |                  | <b>Q</b> Поиск                   |                                 |                      |
| МОИ ШАБЛОНЫ              |                                  |                  | Ö                                |                                 | P_                   |
| <b>Шаба</b><br>∩еревод   |                                  | 130,00 KGS       | Коммунальные<br>услуги           | Мобильная связь                 | Фиксированн<br>связь |
| Урма<br>Перевод          |                                  | 360,00 KGS       |                                  |                                 |                      |
|                          | Показать все                     |                  | Штрафы ПДД/<br>Бюджетные платежи | Кабельное<br>телевидение        | Интернет услу        |
| <del>≥</del> ©           | 氯                                | <del>↓</del>     |                                  |                                 |                      |
| Перевод на<br>карту/счет | Межбанковский<br>перевод в сомах | Межбанк в валюте | Красота и здоровье               | Зарубежные<br>сотовые операторы | Образовани           |
|                          |                                  |                  |                                  |                                 |                      |
|                          |                                  |                  | Службы такси                     | Онлайн Игры                     | Социальные с         |
|                          |                                  |                  |                                  |                                 | -                    |
| ଳ 🗗                      | 9                                | ⊙ ≡              | ☆ ●                              | <b>&gt;</b>                     | ()                   |

- Convenient search for a service provider to make a payment or pay for services
- You can make:
- ✓ transfers between your cards/accounts;
- ✓ transfers to cards/ accounts of "Optima Bank" OJSC
- ✓ transfers to cards of "ATF Bank" JSC;
- ✓ intra-bank transfers in national currency KGS (Clearing/Gross);
- ✓ intra-bank transfers in foreign currency (SWIFT).

# Transfers

| 2 ¢                                      | 12:08 ابرابر 🖻 🕾 🙀 |  |  |  |  |
|------------------------------------------|--------------------|--|--|--|--|
| 🗲 Перевод на кар                         | ту/счет            |  |  |  |  |
| Откуда снять деньги                      |                    |  |  |  |  |
| Platinum<br>4439-97xx-xxxx-3148<br>MULTI | 5 246,11 KGS 📡     |  |  |  |  |
| Куда перевести                           |                    |  |  |  |  |
| 4169                                     | Č v                |  |  |  |  |
| 20<br>ФИО или Название компании          | 🤟 кgs -            |  |  |  |  |
|                                          | H                  |  |  |  |  |
| Отправить перевод                        |                    |  |  |  |  |

- When making a transfer, the recipient's card number can be entered manually or scanned with a camera.
- When transferring funds to a card/account, you can now check the recipient's full name in the "Full Name" or "Company Name" field.
- For your convenience, you can also create and save transfer templates.

### **Creation of Payment and Transfer Templates**

For the convenient payments and transfer, you can create templates. To do this, you shall:

- After the payment/transfer is made, click the
- Give a name to the template and save it.

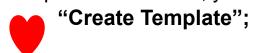

|         | 🏽 🗟 🗐 加加 161% 🛢 16:37            |           | ) 🛱 🗟 ب          | มไม่ป 61% 🛢 16:38 | <b>I</b> C |                                         | 🗑 🗟 און און 12:00 |
|---------|----------------------------------|-----------|------------------|-------------------|------------|-----------------------------------------|-------------------|
| ← мп «т | азалык»                          | ÷         | Создание шаблона |                   | ÷          | Шаблоны                                 |                   |
|         |                                  | Название  | шаблона          |                   |            | Платежи                                 | Переводы          |
| (,      | $\geq$                           | Регулярны | й платеж         |                   | ٠          | БТС Борсан<br>Оплата услуг              | 188,00 KGS        |
|         | юлнена успешно<br>умму 45,00 KGS |           |                  |                   | ۲          | Кыргызтелеком<br>Оплата услуг           | 60,00 KGS         |
| Создат  | ъ шаблон                         |           |                  |                   | ۲          | Билайн Россия<br>Оплата услуг           | 160,00 KGS        |
|         |                                  |           |                  |                   | ٠          | Бишкектеплосеть<br>Оплата услуг         | 1 992,00 KGS      |
|         |                                  |           |                  |                   | ۲          | <b>Водоканал Борсан</b><br>Оплата услуг | 87,00 KGS         |
|         |                                  |           | Сохранить        |                   | ٠          | <b>Тазалык Борсан</b><br>Оплата услуг   | 22,50 KGS         |
|         |                                  |           | Coxpanints       |                   |            |                                         |                   |

# Limit and Restriction Management, Internet-Based Payment Connection, SMS-Notifications, Card Blocking

| )ار <b>ه</b> ری کې                                                                      | ati 58% 🛢 15:37 | 🖬 🖉 के 🖻 ال ال 58% 🖨 15:38                                                                    | 🖬 🌘 🗊 المالية 58% 🛱 15:38                                                                                           |  |  |
|-----------------------------------------------------------------------------------------|-----------------|-----------------------------------------------------------------------------------------------|----------------------------------------------------------------------------------------------------|--|--|
| ← Настройки                                                                             |                 | ÷                                                                                             | 🗲 Выберите тип лимита                                                                                               |  |  |
| О карте                                                                                 |                 | Выберите тип лимита                                                                           | Тип лимита                                                                                                    |  |  |
| Смс уведомления Информирование в виде SMS сообщения о расходной и приходной операции по |                 | Суточный лимит на получение наличных<br>денежных средств на территории КР/<br>за пределами КР | Выберите тип лимита<br>Суточный лимит на получение<br>наличных денежных средств на<br>территории КР/за пределами КР |  |  |
| вашему счету.<br>Лимиты                                                                 |                 | Суточный лимит на операции по магнитной полосе за пределами КР                                | Лимит в сутки (в сомах)<br>100000,00                                                                                |  |  |
| _ Лимиты                                                                                | >               | Суточный лимит на покупки в торгово-                                                          | Дата установки лимита                                                                                               |  |  |
| 📄 Интернет платежи                                                                      | >               | сервисных предприятиях на территории КР/<br>за пределами КР                                   | Дата окончания лимита Количество транзакций (в сутки)                                                               |  |  |
| Безопасность                                                                            |                 | Суточный лимит на покупки в сети Интернет                                                     | 0                                                                                                    |  |  |
| Блокировка карты                                                                        | >               |                                                                                               | Установить                                                                                                    |  |  |

To connect SMS-notifications, Internet-based payments, block a card or change the amounts of limits, you shall go the card and click the "**Settings**" tab

If you have any questions, please feel free to contact us at: <a href="mailto:optima24@optimabank.kg">optima24@optimabank.kg</a>

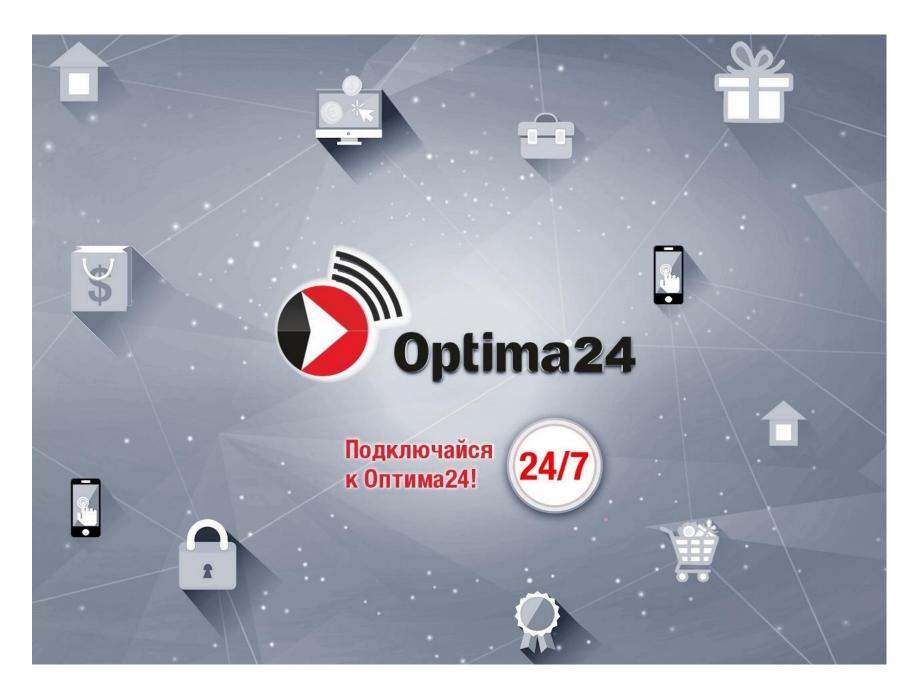